# **19.6.** *Kurzweil 3000* **- Scannen**

### **Wat en hoe?**

Een werkblad of tekst uit een boek moet je eerst scannen. *Kurzweil 3000* beschikt over *OCR*-software. Daarmee maak je een digitale tekst. Die kan voorgelezen worden. Je kan er ook in typen.

T

## **Stappenplan**

#### **Start scannen**

 $\mathbf{r}$ 

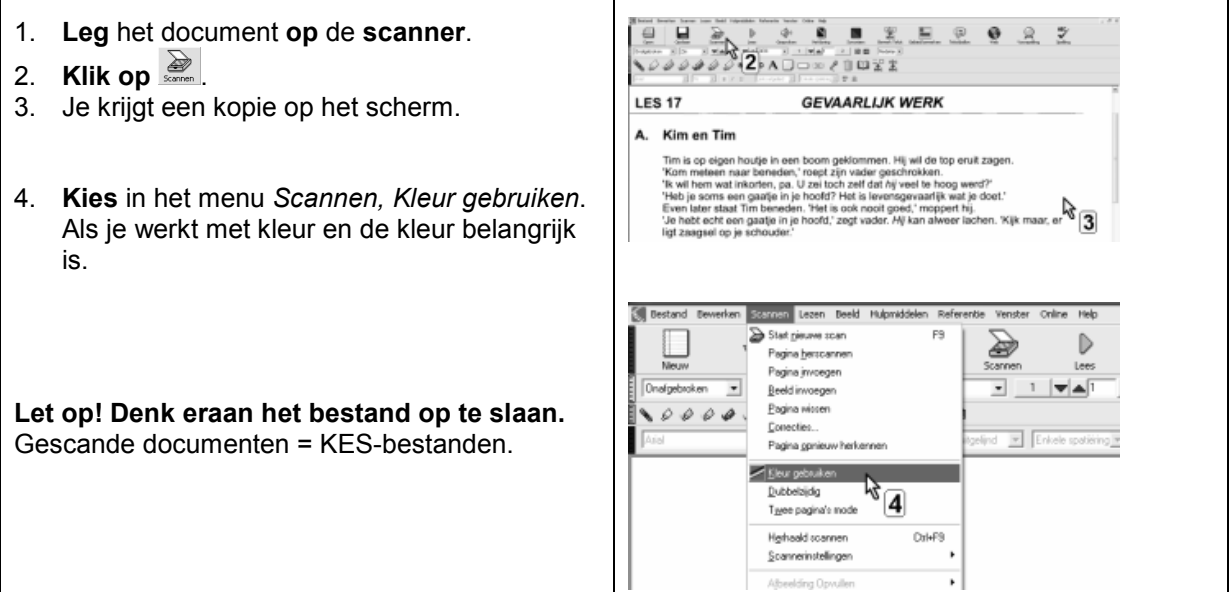

### **Kies opties en voer ze uit**

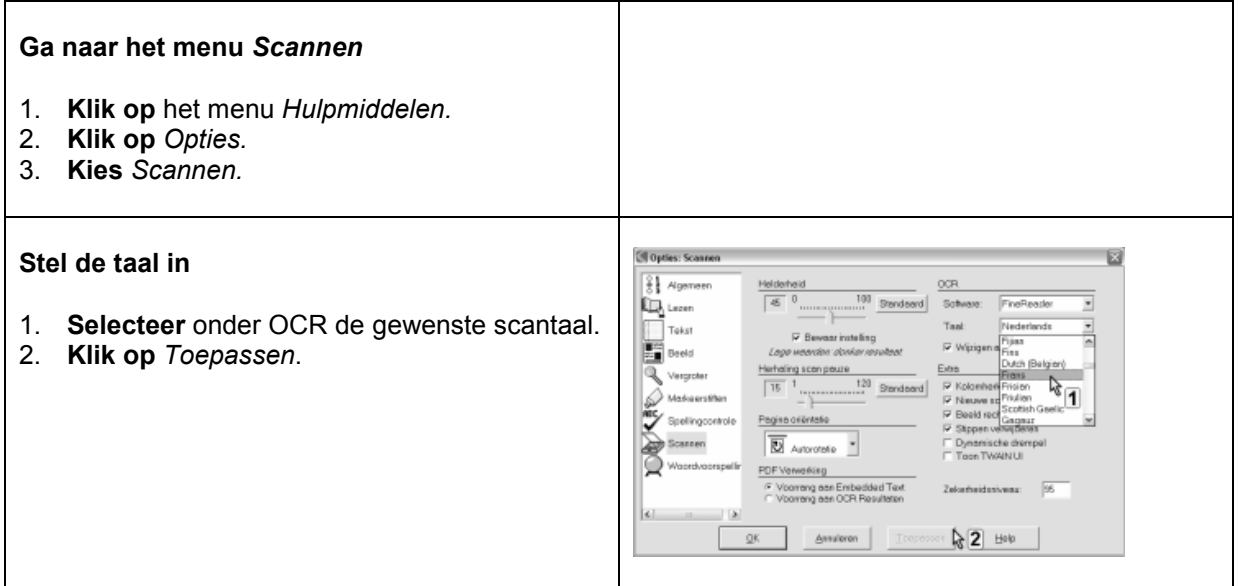

٦

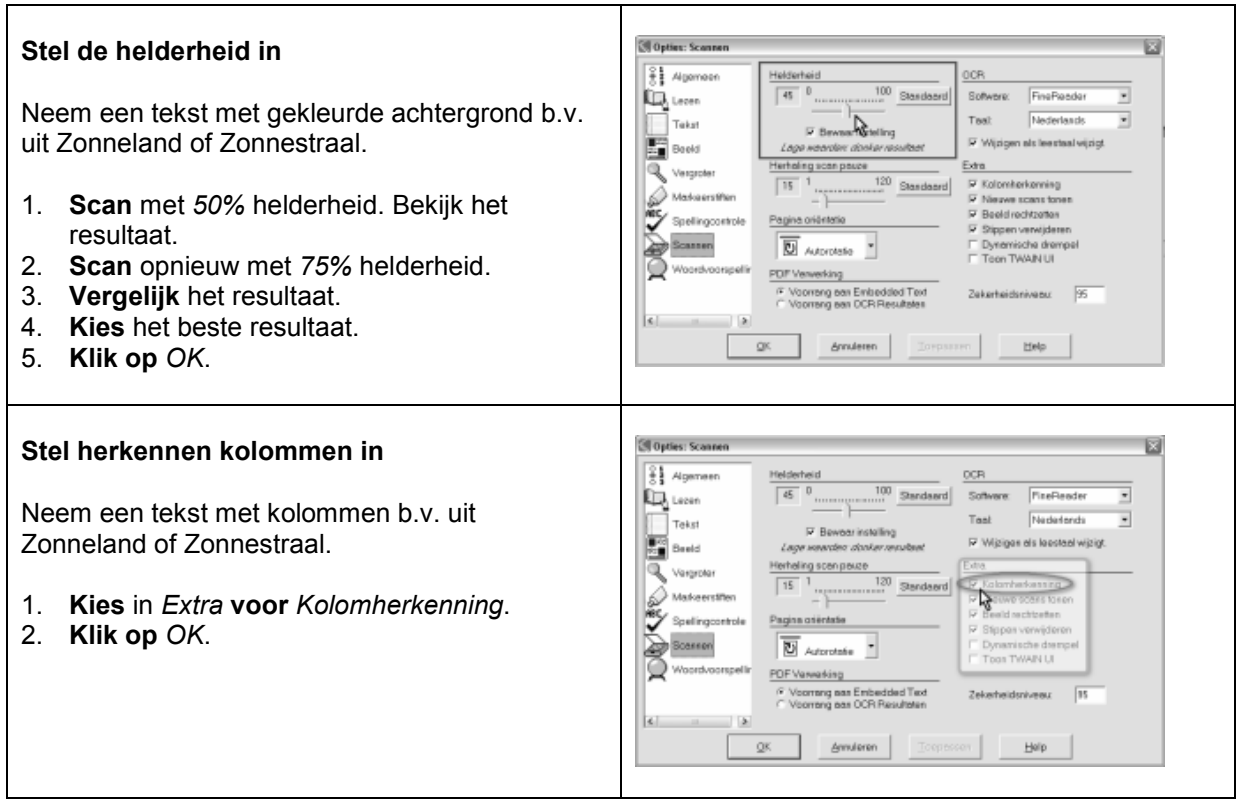

## **Tips voor de coach**

- Vertrek vanuit een duidelijk document. Bedek kleine documenten met een wit blad. Zo krijg je geen zwarte randen.
- Vermijd handgeschreven teksten. Ze geven geen herkenning.
- **Under Leerlingen zelf te scannen. Dit gaat vrij vlot. Of schakel vrijwilligers in.**

#### **Vraag een digitale versie van een leerboek of werkboek aan voor leerlingen met dyslexie.** Zo vermijd je het omslachtig scannen van leerboeken.

**Deel gescande bestanden met andere gebruikers.** (Alle info over het project DIGIBIB op www.letop.be).